# **Inhaltsverzeichnis**

# **Kategorie:WINLINK**

[Versionsgeschichte interaktiv durchsuchen](https://wiki.oevsv.at) [VisuellWikitext](https://wiki.oevsv.at)

#### **[Version vom 9. Februar 2018, 13:19 Uhr](https://wiki.oevsv.at/w/index.php?title=Kategorie:WINLINK&oldid=14999) ( [Version vom 9. Februar 2018, 13:42 Uhr](https://wiki.oevsv.at/w/index.php?title=Kategorie:WINLINK&oldid=15001) ( [Quelltext anzeigen](https://wiki.oevsv.at/w/index.php?title=Kategorie:WINLINK&action=edit&oldid=14999))** [Anonym](https://wiki.oevsv.at/wiki/Benutzer:Anonym) ([Diskussion](https://wiki.oevsv.at/w/index.php?title=Benutzer_Diskussion:Anonym&action=view) | [Beiträge](https://wiki.oevsv.at/wiki/Spezial:Beitr%C3%A4ge/Anonym))

([→Sys-Op Software](#page-11-0))

**[Quelltext anzeigen\)](https://wiki.oevsv.at/w/index.php?title=Kategorie:WINLINK&action=edit&oldid=15001)** [Anonym](https://wiki.oevsv.at/wiki/Benutzer:Anonym) [\(Diskussion](https://wiki.oevsv.at/w/index.php?title=Benutzer_Diskussion:Anonym&action=view) | [Beiträge](https://wiki.oevsv.at/wiki/Spezial:Beitr%C3%A4ge/Anonym)) ([→Systemübersicht](#page-6-0))

[← Zum vorherigen Versionsunterschied](https://wiki.oevsv.at/w/index.php?title=Kategorie:WINLINK&diff=prev&oldid=14999) [Zum nächsten Versionsunterschied →](https://wiki.oevsv.at/w/index.php?title=Kategorie:WINLINK&diff=next&oldid=15001)

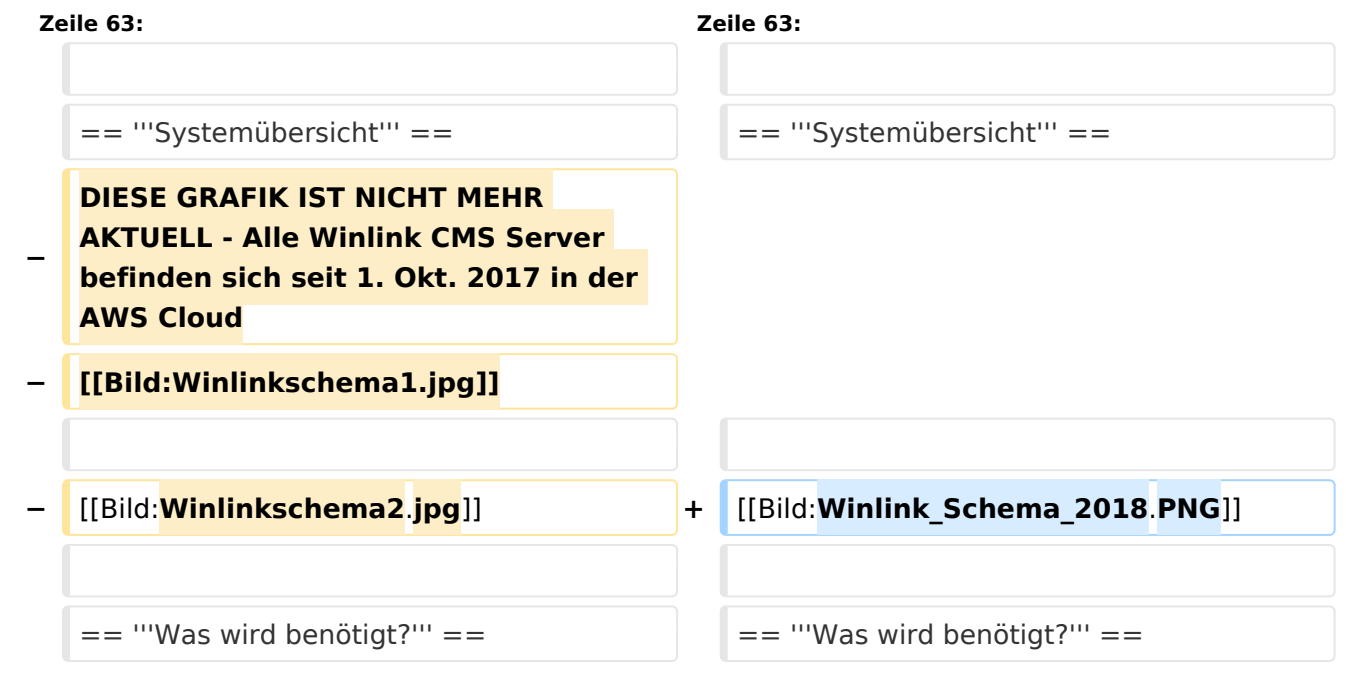

# Version vom 9. Februar 2018, 13:42 Uhr

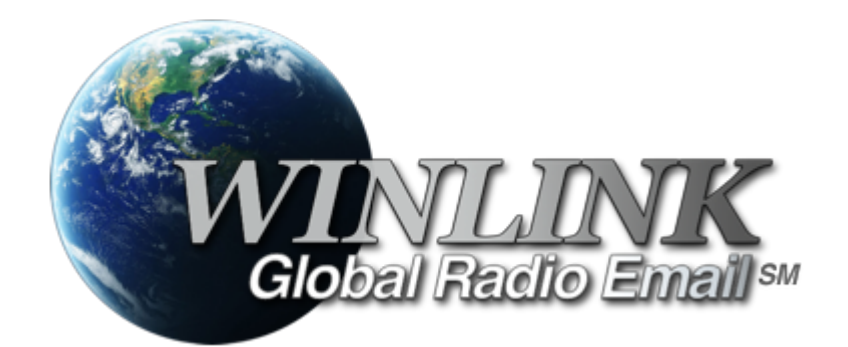

# Inhaltsverzeichnis

- 1 **Allgemeines** [....................................................................................................................... 4](#page-3-0)
- 2 *Winlink [1] ist...* [.................................................................................................................... 4](#page-3-1)

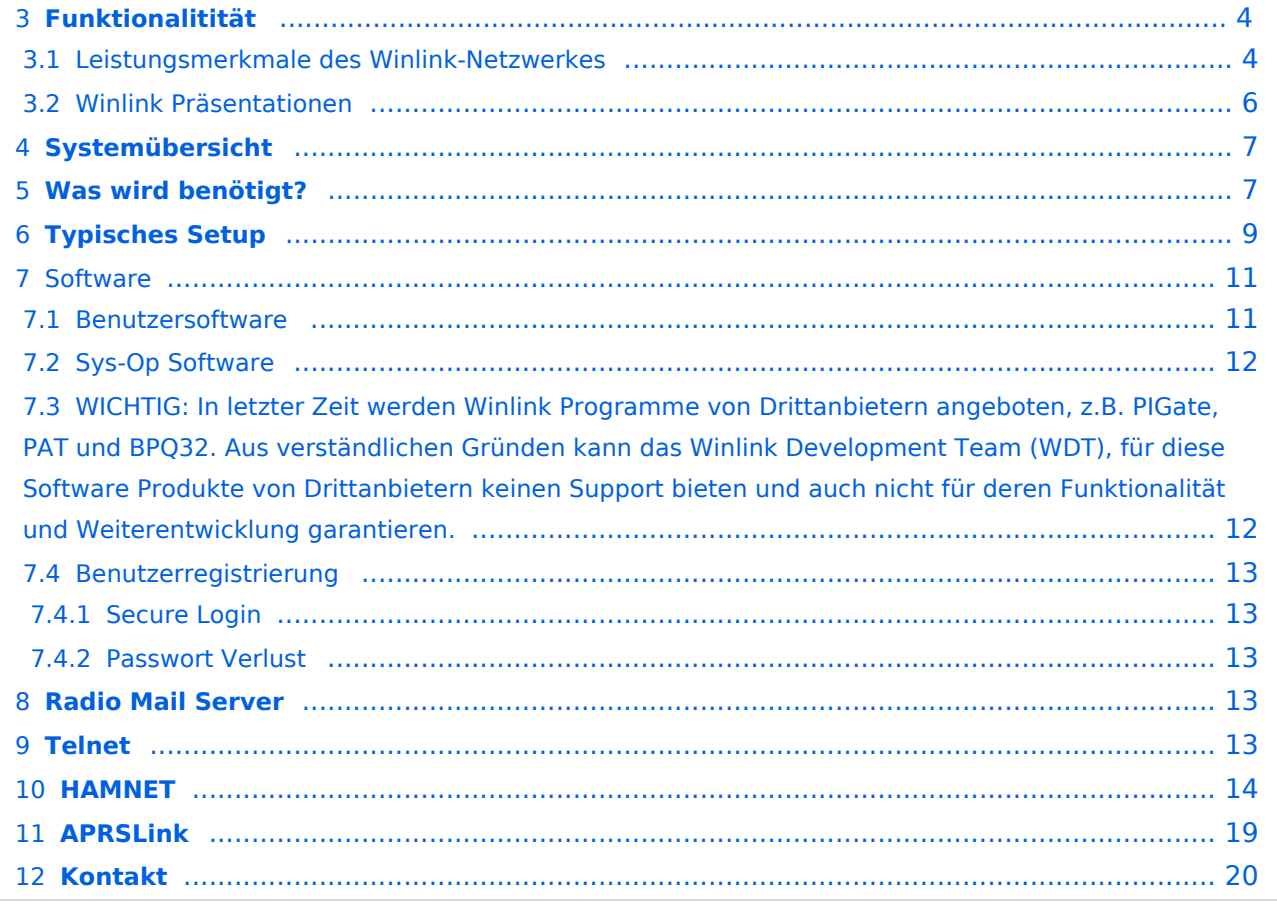

# <span id="page-3-0"></span>**Allgemeines**

# <span id="page-3-1"></span>*Winlink [\[1\]](http://www.winlink.org) ist...*

... ein weltweites E-Mail-Service, welches die Wege der Funkkommunikation nutzt, an Standorten wo das Internet nicht (mehr) vorhanden ist und vollkommen automatisch über Funk-Relais die E-Mail-Kommunikation abwickelt. Winlink stellt seinen Nutzern E-Mail-Anhänge, Positionsberichte, Wetter- und Informationsbulletins zur Verfügung und ist für seine Rolle in der Notfall- und Katastrophenhilfe-Kommunikation bekannt. Lizenzierte Winlink-Betreiber bzw. Stationen nutzen global sowohl Amateurfunk- als auch staatliche Funkfrequenzen von der Kurzwelle bis hin zu Höchstfrequenzen im GHz Bereich. Um das Winlink System zu verwenden, müssen Sie eine Amateurfunk-Lizenz besitzen und die Amateurfunkverordnun[g\[2\]](http://www.bmvit.gv.at/telekommunikation/recht/aut/verordnungen/afv.html) beachten. Das System wird vollständig von lizenzierten Freiwilligen gebaut, betrieben und verwaltet. Die Unterstützung für das System wird von der Amateur Radio Safety Foundation, Inc., nach US 501 (c) (3) als "nonprofit, Public Service" bereitgestellt.[\[3\]](http://www.arsfi.org/)

# <span id="page-3-2"></span>**Funktionalitität**

Im Normalfall ist Winlink ein hierarchisch angeordnetes Netz mit mehreren Common Message Servern (CMS), die sich ständig in der AWS-Cloud (~ 35 Standorte weltweit) synchronisieren. Sie tragen dafür Sorge, dass das Gesamtsystem auch dann noch in Betrieb bleibt, wenn das Internet regional unwirksam werden sollte. Die Funk-Internet Schnittstelle zu den CMS stellen viele weltweit verteilte Radio Message Server (RMS) dar. Eine Teilmenge dieser RMS unterstützt auch den Radio-Only Betrieb. Verliert nun einer dieser RMS seine lokale Internet-Konnektivität, so wird nach einer vorgegebenen Zeit automatisch auf Notbetrieb umgeschaltet und die Relais-Funktion aktiviert; die Nachrichten werden dann von RMS zu RMS im "Radio-Only-Forwarding" Verfahren weitergeleitet. Diese Funktionalität wird als Winlink Hybrid bezeichnet. Im Notbetrieb erhalten wir nun ein vermaschtes Funk-Netzwerk (Mesh-Net). Die Routung zur Winlink-Zieladresse (Rufzeichen@MPS - Message Pickup Station/Heimatmailbox) erfolgt mit Hilfe einer "HF-Propagation-Matrix" unterstützt durch VOACAP Software [1] im RMS –Weiterleitungsverfahren [2] durch das Software Modul RMS Relay [3] ]. Ist die Zieladresse eine normale Internet E-Mail Adresse, so leitet jener RMS, der noch eine Internet-Verbindung hat, diese in das Internet zum CMS weiter. Gegenwärtig wird an einem Mail-Mesh Netzwerk im HAMNET gearbeitet (vorläufiger Testbetrieb), welches im Notfall - vollkommen autark vom Internet - E-Mail-Verkehr mit Winlink Client- & Server Software, in TCP/IP-Technologie bereitstellt.

## <span id="page-3-3"></span>**Leistungsmerkmale des Winlink-Netzwerkes**

Die wichtigsten Leistungsmerkmale des Winlink-Systems sind:

- Weltweite Erreichbarkeit (z.B. über Kurzwelle)

- unterschiedliche Netzzugangsmöglichkeiten

```
 TCP/IP: Telnet/Internet, HAMNET - VHF/UHF: Packet Radio (AX.25) - HF: 
Pactor, Winmor, Robust Packet Radio 
        (RPR), ARDOP und VARA
```
- große Verfügbarkeit und hohe Redundanz
- weltweit über viele Server mit ausgewogener Lastverteilung
- zahlreiche unabhängige RMS
- im Notfall "Radio-Only-Forwarding" oder im HAMNET
- Live System Reporting Positionsmeldungen
- Seewetterberichte und andere Bulletins
- Sicherheit durch binäres Übertragungsprotokoll (B2F)
- Spamsicherheit durch Blacklist/Whitelist-System
- sicheres Userlogin
- RFC konformer Emailaustausch inkl. Anhänge
- Verteilermöglichkeit
- einfache Konfiguration und Bedienung
- freie Software (Winlink Express u.a.)
- kein zusätzlicher 'Lernaufwand für Enduser'

=> in der Krisentelekommunikation seit langem bewährt und gut geeignet, um nicht verfügbare Telekom-Infrastruktur zu überbrücken.

## <span id="page-5-0"></span>**Winlink Präsentationen**

- WL2K Powerpoint-Präsentation Stand 19.5.2011 [Datei:Winlink2000.zip](https://wiki.oevsv.at/wiki/Datei:Winlink2000.zip)
- $\bullet$ WL2K Powerpoint-Präsentation der SWISS ARTG 2009 [Datei:VortragWinlink2000GV2009.zip](https://wiki.oevsv.at/wiki/Datei:VortragWinlink2000GV2009.zip)
- ARRL Introduction to Winlink 2000

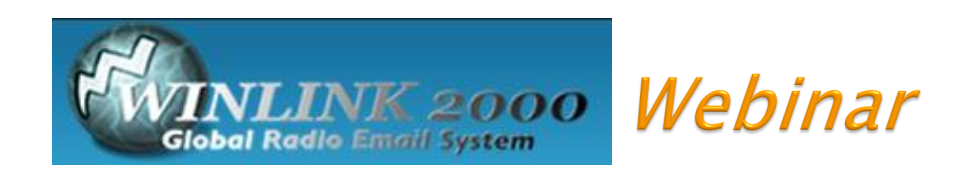

# September 21, 2011

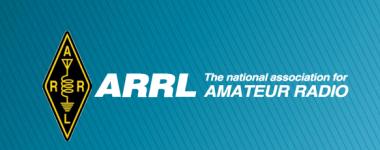

# <span id="page-6-0"></span>**Systemübersicht**

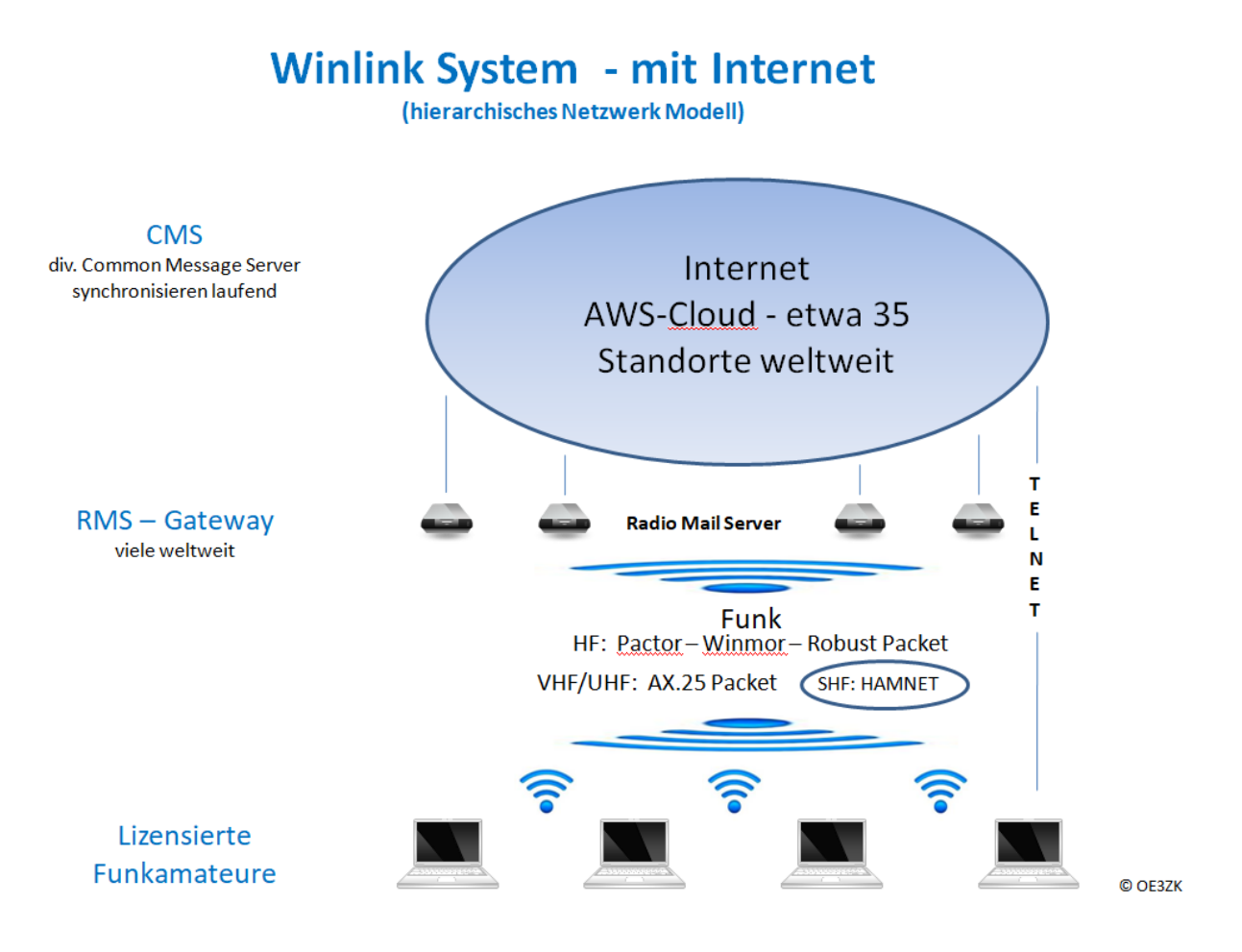

# <span id="page-6-1"></span>**Was wird benötigt?**

### **Typische PACTOR Ausrüstung für die Kurzwelle**

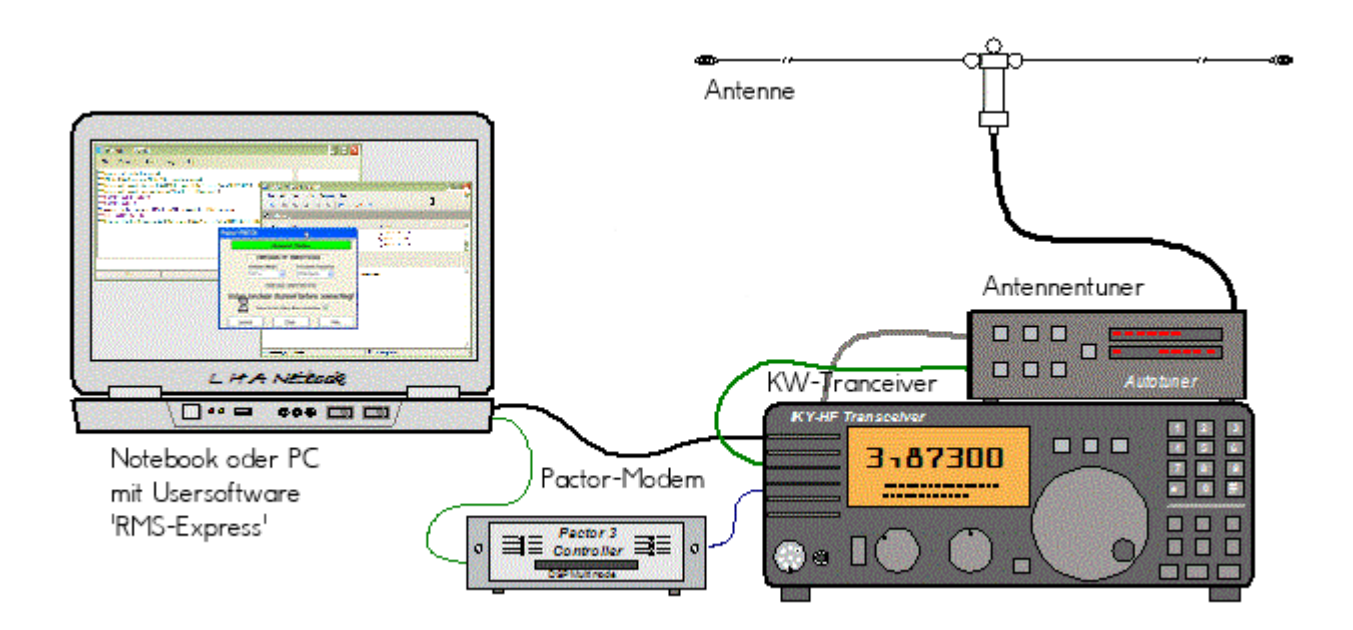

- Notebook
	- $\circ$  Windows 10 abwärtskompatibel .NET 3.5
	- $\circ$  Anwendersoftware Winlink-Express
- Pactormodem PTC-II (Pactor 1-3) oder Dragon (Pactor 1-4)
- Kurzwellentransceiver mit CAT und Dateneingang
- Antennentuner (empfohlen)
- Kurzwellenantenne

#### **alternativ eine typische WINMOR Ausrüstung (Soundkarten TNC)**

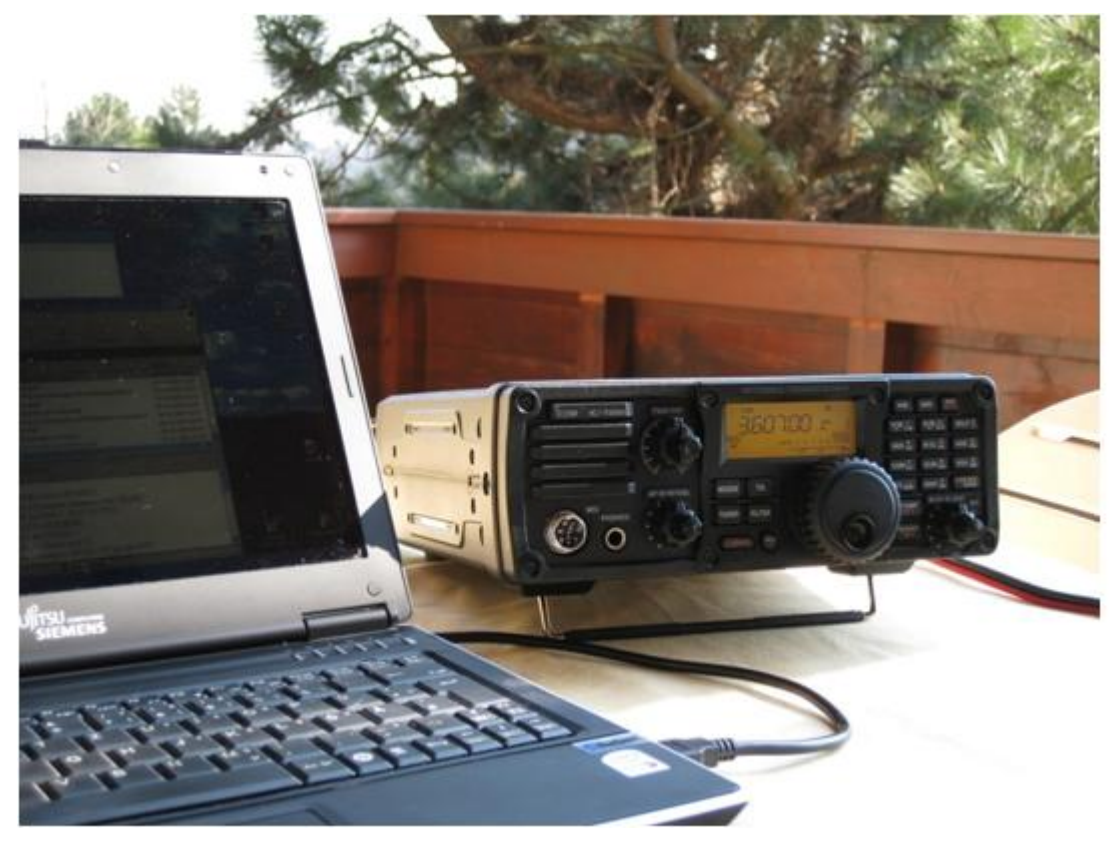

- Notebook
	- $\circ$  Windows 10 abwärtskompatibel, .NET 3.5, USB Audio Codec Treiber
	- $\circ$  Anwendersoftware Winlink-Express
	- z.B. ICOM IC-7200, IC-7300 oder IC-7600 Kurzwellentransceiver
	- $\circ$  eine USB Soundkarte ist in den modernen Icom Geräten bereits eingebaut
	- $\circ$  eine einzige USB Kabelverbindung zum TRX ist ausreichend!!

#### **Typische PACKET Ausrüstung für VHF/UHF**

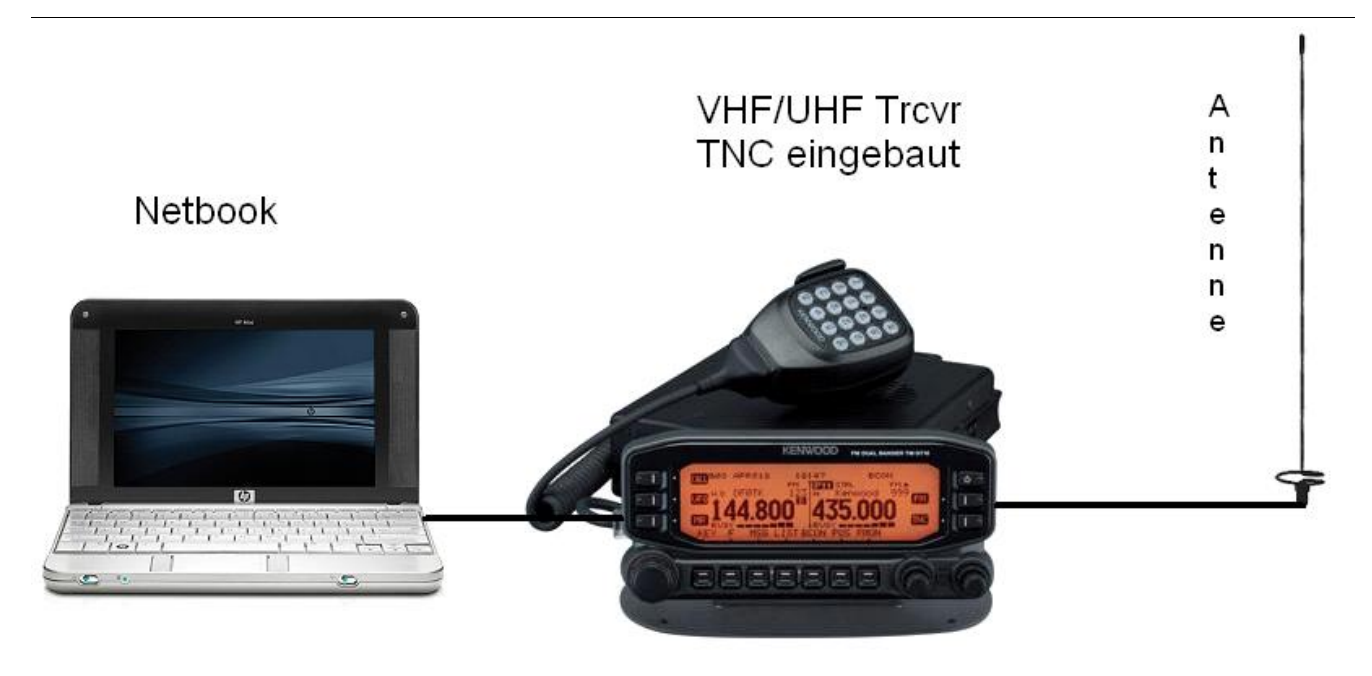

- Netbook
	- Windows 10 abwärtskompatibel, .NET 3.5
	- $\circ$  Anwendersoftware Winlink-Express
- VHF/UHF Transceiver
	- $\circ$  mit integriertem TNC wie z.B. Kenwood TM-710E bzw. TM-710GE oder TH-D72E (voll WL2K RMSPacket tauglich)
	- $\circ$  oder externer TNC für 1k2 und / oder 9k6 Packet Radio (z.B. SCS Tracker)
- VHF/UHF Antenne

(Gegenwärtig ist in Feldkirch RMS Packet OE9XRK-10 9k6 verfügbar - im Raum Frankenmarkt 1k2 OE5XFR-10, Großraum Wien 1k2 OE1XIK-10 via OE1XAR Bisamberg - Waldviertel 1k2 OE3XNR-10 am Nebelstein - der aktuelle Status ist hier [\[4\]](http://www.winlink.org/RMSPacketStatus) einsehbar)

# <span id="page-8-0"></span>**Typisches Setup**

Setup für Winmor-Betrieb mit Elecraft KX3 und Notebook-Soundkarte bei OE3CHC (= hohe Energieeffizienz bei Batterie-Betrieb!!!):

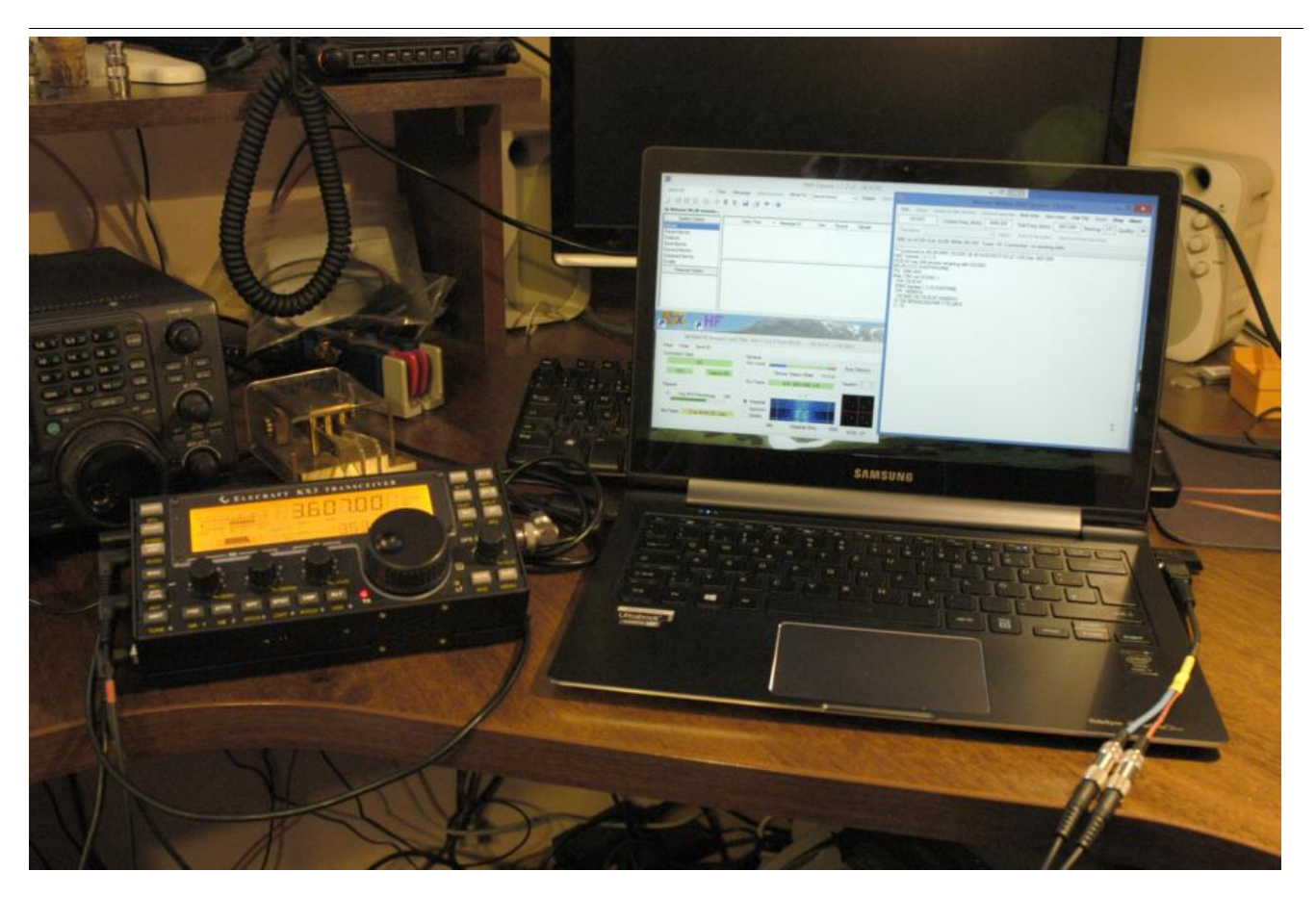

Hardware: KX3 Laptop (Samsung Ultrabook ATIV9) Audio-Splitterkabel für kombinierten Kopfhörer /Mikrofon-Ausgang Laptop (Anmerkung: Samsung verwendet auch die Apple-Belegung T:L, R1:R, R2:GND, S:Mic !!!) KX3USB-Kabel KX3-Receive und Transmit-Audio Kabel (jeweils Stereo-Kabel 3,5 Klinke)

#### Software: Windows 10 Winlink-Express

Einstellungen Laptop: Soundkarten Mikrofoneingang: Vorverstärker aus; Empfindlichkeit 80%

#### Winlink-Express – Radio Setup:

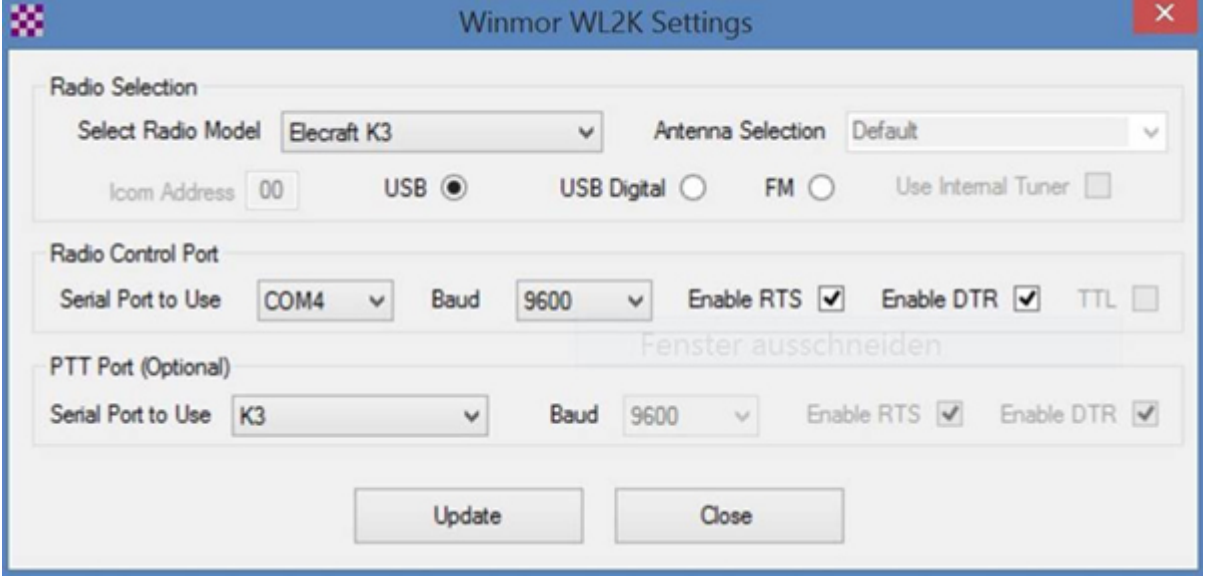

#### KX3 Menue:

MICBIAS: OFF MIC BTN: OFF

AF-Gain: 20

MIC-Gain: 14

PBT-BW 2.10

PWR: 8W

73 de Chris, OE3CHC

### <span id="page-10-0"></span>**Software**

#### <span id="page-10-1"></span>Benutzersoftware

**Airmail** (veraltet)

Airmail ist ein altbewährtes Programm für den Nachrichttentransfer über Winlink - Airmail wird seit einigen Jahren nicht mehr weiterentwickelt und unterstützt die neuen Winlink Funktionen nicht mehr. Download von [\[5\]](http://www.airmail2000.com/ham/)

#### **PacLink** (veraltet)

Paclink ist eine Verbindungssoftware, über die man z.B. auch aus einem LAN heraus auf verschiedenen Wegen (Telnet, Packet Radio, Pactor) Nachrichten über das WL2K-Netzwerk empfangen und versenden kann. Paclink wurde speziell für die Not- und Krisentelekommunikation entwickelt. Bei Ausfall des gewohnten Mailserver einer Organisation oder eines Internet Service Providers (ISP) kann Paclink diesen ersetzen. Optimiert für diesen Zweck setzt es die Nutzung des globalen WL2K System voraus.

Vor dem Einsatz von Paclink für Notfunkzwecke, überprüfen Sie bitte mit Ihrer lokalen Notfunk Gruppe die Zweckmäßigkeit und eventuelle Pläne für einen Übergang.

Paclink als "Funk-E-Mailserver" hat Schnittstellen (SMTP [\[6\]](http://de.wikipedia.org/wiki/Simple_Mail_Transfer_Protocol) / POP[3\[7\]\)](http://de.wikipedia.org/wiki/POP3) zu den üblichen E-Mail-Client-Programme wie Microsoft Outlook (Express), Mozilla, Thunderbird, Web-Mail-Clients (Afterlogic WebMailPro) u.a.m. hat. Paclink unterstützt, Telnet über TCP/IP-Netze (Internet, Intranetzwerke, D-Star [DD-Mode] [HAMNET\)](https://wiki.oevsv.at/wiki/Kategorie:Digitaler_Backbone), Packet-Radio und HF-Pactor. Download von [\[8\]](http://www.winlink.org/filebrowser/Software--Client+%28for+users%29)

Anmerkung: Airmail als auch PacLink werden auch erfolgreich mit allen Funktionen unter Linux eingesetzt. Erforderlich ist eine entsprechende Laufzeitumgebung. Wenn man 'Airmail' unter LINUX mit der Emulationsungebung 'wine' betreibt, **muss** die **Rechtschreibprüfung** im Programm **ausgeschaltet** werden!

Winlink Express <<<<<<<<<<<<<<<<<<<<<<<<<<<<<<<<

Winlink Express ist die zu empfehlende Benutzersoftware welche die Funktionen von Winlink Hybrid unsterstützt und durch automatische Updates immer am neuesten Stand gehalten wird. Winlink Express kann für Winlink aber auch für Peer-to-Peer (P2P) Betrieb verwendet werden, es unterstützt den Telnet IP/Internet Zugang, Pactor, Packet, Robust Packet und [WINMOR](https://wiki.oevsv.at/wiki/WINMOR). [WINMOR](https://wiki.oevsv.at/wiki/WINMOR) ist ein Soundkarten TNC, es verwendet ein vollkommen neues ARQ Übertragungsverfahren für die Kurzwelle. Winlink Express ist kostenlos und kann von hier [\[9\]](http://www.winlink.org/ClientSoftware) kostenlos heruntergeladen werden.

## <span id="page-11-0"></span>Sys-Op Software

### **RMS-Packet**

RMS (Radio-Mail-Server) Packet ist eine Software für WL2K Sysops. Diese Software unterstützt den VHF/UHF-Packet-Radio-Gateway zum WL2K System. RMS-Packet ermöglicht eine vollautomatische Nachrichtenübertragung unter Verwendung des AX.25-Protokolls (Packet Radio) in Kombination mit WL2K Common-Message-Server.

Windows XP, Vista + .NET 3.5 und ein Internet 24/7 Zugang wird für den Betrieb vorausgesetzt. RMSPacket für Windows können Sie hier [\[10\]](http://www.winlink.org/SysopSoftware) herunterladen. Um die RMSPacket-Gateway-Station im WL2K Netzwerkmanagement [\[11\]](http://www.winlink.org/SystemTraffic) aufzunehmen wird ein Keycode benötigt. Diesen Keycode können Sie hier lor@w3qa.net anfordern.

#### **Linux RMS**

LinuxRMS ist eine Gatewaysoftware für Sysop's, um über Packet Radio auf das WL2K-Netzwerk zuzugreifen. Sie läuft unter Linux und wurde von Hans-Jürgen Barthen, DL5DI und Brian Eckert, W3SG entwickelt. Auch dafür ist ein Key erforderlich, den bei Bedarf Steve Waterman, K4CJX übermittelt. Weitere Informationen dazu findet man in der Yahoo-Grou[p\[13\].](http://groups.yahoo.com/group/LinuxRMS/)

#### **RMS-Trimode**

RMS-Trimode ist eine Sysop-Software und unterstützt den Pactor/Packet/RobustPacket/Winmor-Zugang zum WL2K System auf Kurzwellenfrequenzen. Windows XP, Vista, und Windows7 + .NET 3.5, ein Pactor-TNC [\[14\]](http://www.scs-ptc.com/shop/categories/modems-en)und ein 24/7 Internet Zugang, sowie eine unterbrechungslose Stromversorgung (UPS) wird vorausgesetzt.

#### **RMS Relay**

RMS Relay ist ein eigenständiger Mailserver mit Relais Funktion, eine Drehscheibe für alle Winlink Programme, wie z.B. RMS Trimode, RMS Packet, und Winlink Express. RMS Relay wird für den Radio-Only/Hybrid-Betrieb und als sogenannte "Telnet Post Office" im LAN, WLAN und HAMNET benötigt.

Die Verbreitung der RMS-HF Software wird vom WL2K Netzwerkmanagement (frequenz-) koordiniert und kontrolliert. Als Betreiber eines RMS-Gateways müssen Sie sich verpflichten, die Station rund um die Uhr in Betrieb zu halten. Längere Ausfälle werden nicht toleriert. - Wie wird man Winlink SysOP? > [\[15\]](https://winlink.org/content/join_gateway_sysop_team_sysop_guidelines)

Kostenloser Download von Winlink Software für SysOps > [\[16\]](http://www.winlink.org/SysopSoftware) Wenn Sie ein Interesse an der Bereitstellung einer *PUBLIC* oder *EMCOM* RMS-Gateway-Station haben, wenden Sie sich bitte an den Netzadministrator Steve Waterman, K4CJX, k4cjx@comcast.net.

<span id="page-12-0"></span>**WICHTIG: In letzter Zeit werden Winlink Programme von Drittanbietern angeboten, z.B. PIGate, PAT und BPQ32. Aus verständlichen Gründen kann das Winlink Development Team (WDT), für diese Software Produkte von Drittanbietern keinen Support bieten und auch nicht für deren Funktionalität und Weiterentwicklung garantieren.**

## <span id="page-12-1"></span>**Benutzerregistrierung**

Die Benutzerregistrierung im WL2K-Netzwerk erfolgt automatisch beim ersten Logon über Funk /RMS oder Telnet. Gleichzeitig wird ein vorläufiges Passwort und eine Winlink <rufzeichen>@winlink.org E-Mail-Adresse vergeben. Wenn der Benutzer das System länger als 400 Tage aktiv (versenden einer Email) NICHT benützt, wird das Konto automatisch gelöscht.

### <span id="page-12-2"></span>Secure Login

Um Ihre Winlink E-Mail Adresse vor Missbrauch zu schützen, wird angeraten, ein sicheres Passwort zu verwenden.

#### <span id="page-12-3"></span>Passwort Verlust

Falls das Winlink Passwort vergessen wurde kann es hier<http://www.winlink.org/user> wiederhergestellt bzw. "recovered" werden

## <span id="page-12-4"></span>**Radio Mail Server**

Aktive RMS:

 $\bullet$  Kurzwelle/VHF/UHF > [\[18\]](http://www.winlink.org/RMSHFStatus)

## <span id="page-12-5"></span>**Telnet**

Dieser Zugang erfolgt direkt zu den CMS via Internet oder Intranets automatisch (und aus Sicherheitsgründen) im B2F Protkoll. Diese Zugangsart ist am besten geeignet um das Winlink Netzwerk ohne TNC kennenzulernen.

#### **Airmail-Settings für den Internet-Access zum CMS Wien:**

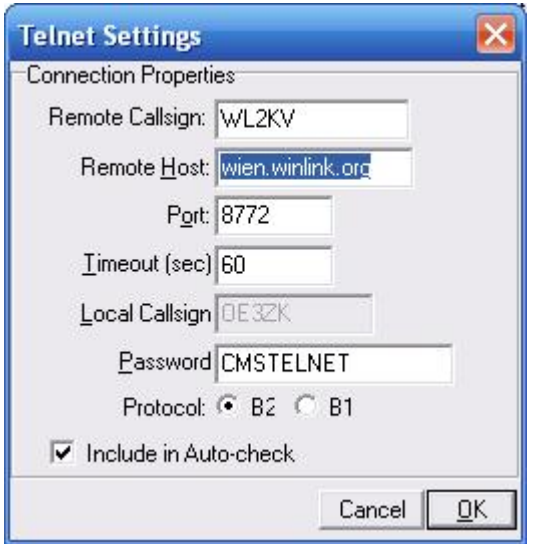

**Airmail-Settings für den Internet-Access zu einem der 5 CMS in ROTATION:**

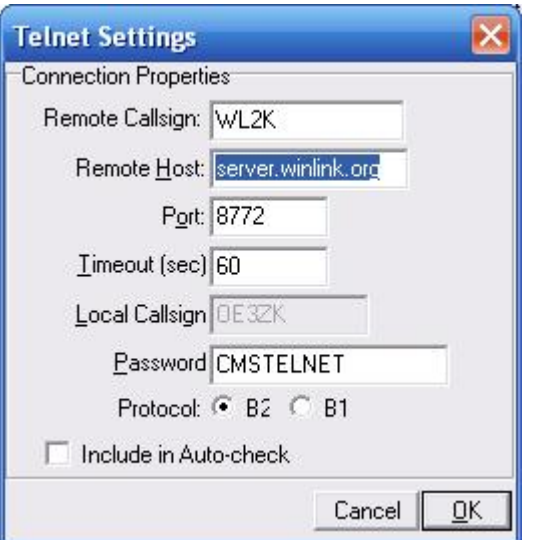

## <span id="page-13-0"></span>**HAMNET**

Die Winlink Server (AWS/CMS) sind im HAMNET über unterschiedliche Wege unter der IP 44.143.8.139 (winlink.oe1xhq.ampr.at) oder 44.143.8.39 (winlink.oe1.ampr.at) erreichbar. Der CMS Wien (bis auf Weiteres nur STANDBY als Backup) ist unter IP 44.143.8.130 (wiencms.oe1xhq. ampr.at) direkt erreichbar. Bitte alle Adressen in den "Telnet Post Office" Zugangseinstellungen vorsehen, um die Winlink Erreichbarkeit bzw. Redundanz zu erhöhen.

Beispiel:

```
Zugangseinstellungen in Winlink Express
```

```
 - "Add Server" in Telnet Post Office
```
Schritt 1

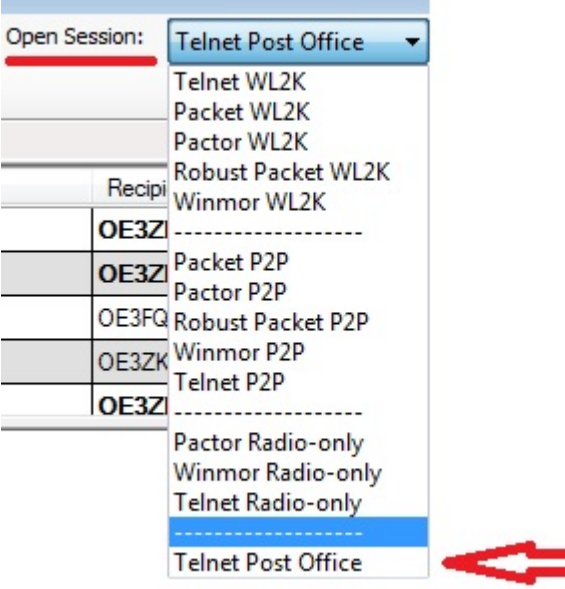

#### Schritt 2

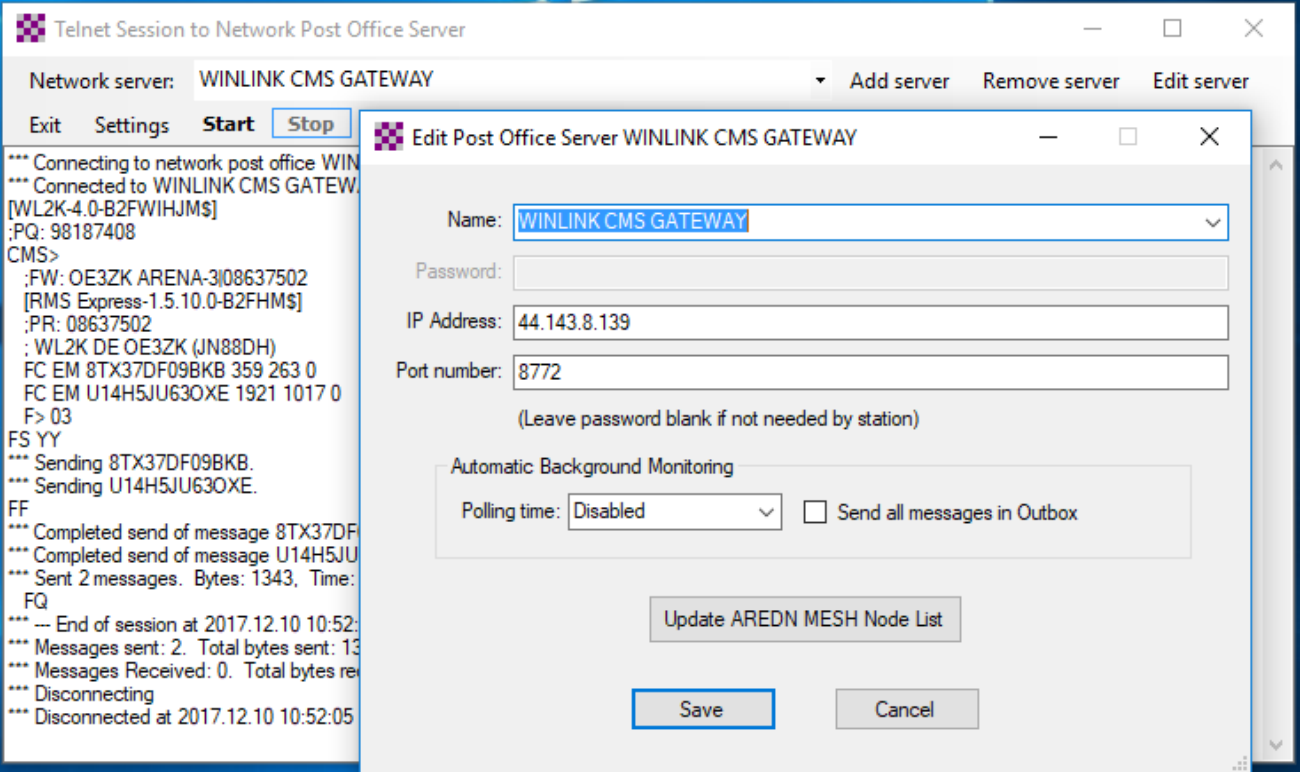

**Originalartikel aus QSP 02/2018 zum Projekt E-Mail im HAMNET (Projekt-Stand 31.12.2017)**

Der Artikel kann hier heruntergeladen werden

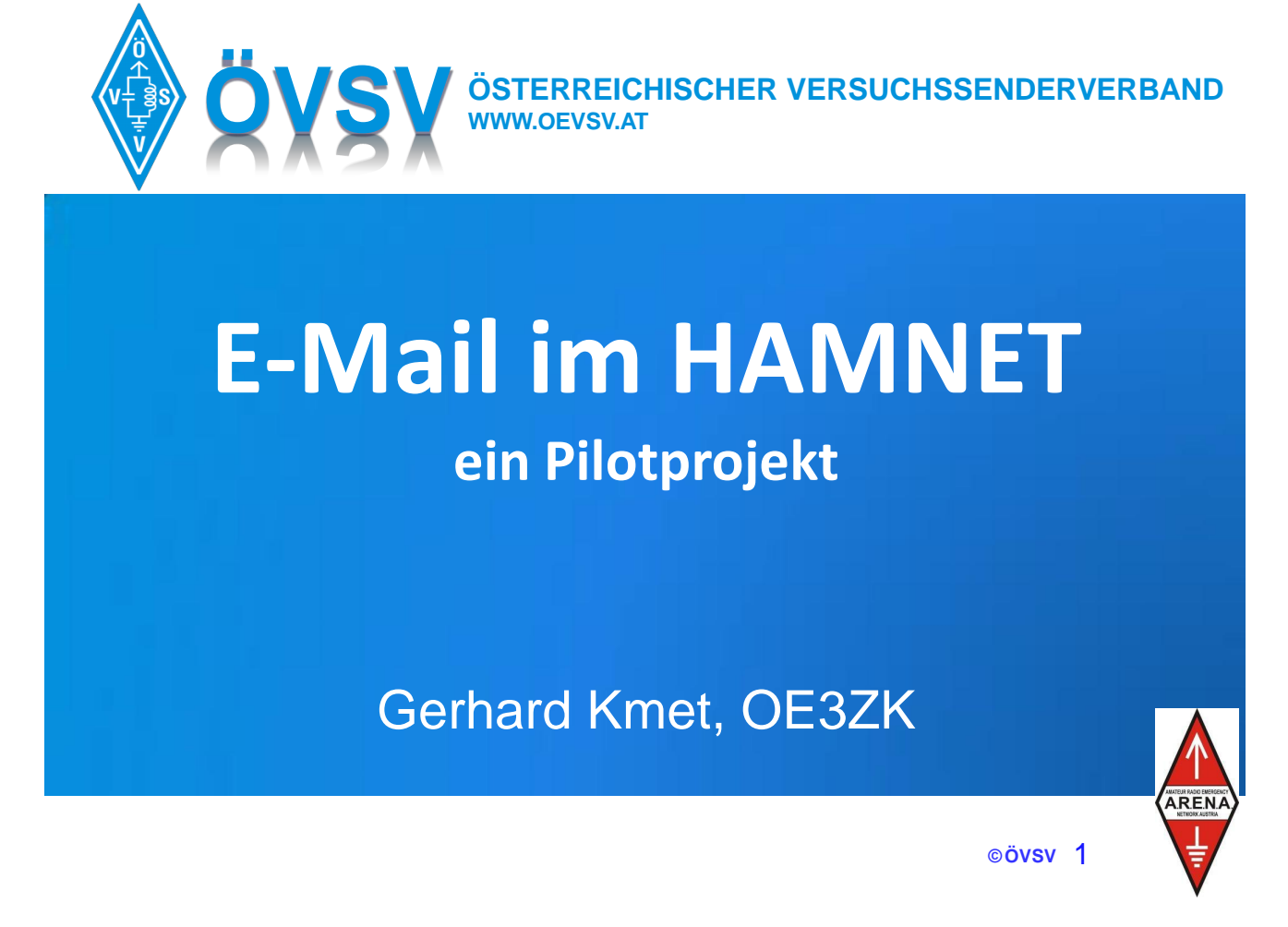

**Anleitung für den vorläufigen Peer-to-Peer (P2P) und Post Office TESTBETRIEB im HAMNET**

Die Anleitung kann hier heruntergeladen werden>

## ENTWURF

#### **Telnet Post Office und Telnet P2P im HAMNET**

Mittels kostenloser Winlink Software ist es schnell möglich, in der E-Mail Notfallkommunikation im HAMNET - unabhängig vom Internet - aktiv zu werden. Der "User" verwendet das Programm **Winlink Express** und/oder ein "**SysOp**" setzt **RMS Relay** ein. Beide Programme können von hier ftp://autoupdate.winlink.org/ heruntergeladen werden. Sowohl RMS Relay als auch der internationale Winlink CMS/AWS Gateway unterstützten Standard E-Mail APPs (POP/SMTP/IMAP-Clients). Hierfür gibt es aber gesonderte Anleitungen. Ein Winlink Account ist in jedem Fall zwingend notwendig, siehe http://www.winlink.org bzw. http://wiki.oevsv.at Kategorie WINLINK.

In der folgenden Anleitung unterscheiden wir zwischen den Benutzereinstellungen (**User**) in der Client Software **Winlink Express** für *Telnet Post Office*- oder *Telnet Peer-to-Peer-Sessions* oder Einstellungen für einen **Sys**tem **Op**erator (SysOP) für den **Post Office (Server)** Betrieb mit der Winlink Software **RMS Relay**. Schon am Beginn wird empfohlen den Portfreigaben in den div. Firewalls besondere Beachtung zu schenken. Siehe Punkt 4. dieser Anleitung.

#### **INDEX**

- **1.** Benutzereinstellungen in Winlink Express
- **2.** Benutzereinstellungen für Telnet Peer-to-Peer Sessions
- **3.** Einstellungen für einen RMS Relay Post Office System Operator
- **4.** Portfreigaben und Verbindungstests
- **5.** Weitere Tipps

**Zugangseinstellungen für beliebige E-Mail-Client Software (SMTP/POP3/IMAP4)**

Die Anleitung kann hier heruntergeladen werden>

1

27.Dezember 2017

#### **Winlink-Zugang für Standard E-Mail APPs (POP3-/SMTP-/IMAP4 Clients) aus dem HAMNET**

Ab sofort besteht auch die Möglichkeit mit Standard E-Mail Client Software Winlink aus dem HAMNET zu benutzen. Diverse E-Mail APPs für Smartphone oder Tablet (Android oder iOS) sind hierfür geeignet. Der Zugang erfolgt normalerweise über einen lokalen WiFi (WLAN-Router) Hotspot. Dieser "mobile" Mehrwert für die Notfallkommunikation ist bedeutungsvoll und bleibt unserer Vorstellungskraft überlassen.

Voraussetzung ist eine Amateurfunklizenz mit Rufzeichen und ein WINLINK User Account, siehe www.winlink.org oder http://wiki.oevsv.at/index.php?title=Kategorie:WINLINK

Die Mail-Serveradressen im HAMNET sind: **wiencms.oe1xhq.ampr**.at bzw**. 44.143.8.139** oder alternativ **winlink.oe1.ampr.at** bzw. **44.143.8.39**

Der SMTP Port ist **20025**

Der POP3 Port ist **20110**

Der IMAP4 Port ist **2143**

Die Einstellungen der Konfiguration im Detail werden von den diversen E-Mail APPs bzw. Clients sehr unterschiedlich abgefragt. Es wäre zu umfangreich auf jedes Programm im Detail einzugehen. Die genauen Einstellungen müssen u.U. im "Trial & Error" Verfahren noch ausprobiert werden.

Bisher getestet wurden unter Windows: **MS-Outlook, Mozilla Thunderbird, Opera Mail, nPOP**

Apple (iOS und MacOS): **Alle E-Mail-Client Versionen auf iPad, IPhone, iMacBook Pro und Air** 

Android : **K9 Mail, Pegasus Mail, Outlook**

## <span id="page-19-0"></span>**APRSLink**

APRSLink bietet einen Netzübergang vom Automatic Packet Reporting System (APRS) zu Winlink. Mittels APRS Message ist es möglich an E-Mail Teilnehmer Nachrichten zu senden. Das Absenderrufzeichen inkl. SSID muss bei Winlink als Mailaccount registriert sein.

Es gibt zwei Möglichkeiten vom APRS zu WINLINK Nachrichten zu versenden:

Möglichkeit 1: SMS

MSG an "WLNK-n" (WLNK-1) SMS <call> <nachrichtentext>

Beispiel: Mit Kenwood TH-D72 / TM-D710:

[MSG] [Menu] (new) auswählen [OK] TO: WLNK-1 [OK] SMS OE3CHC dies ist eine textnachricht [OK]

Möglichkeit 2: SP (längere Textnachricht mit einer oder mehreren Zeilen)

Jeweils eigene MSG an "WLNK-n" (WLNK-1) SP <call> <subject> Textzeile 1 Textzeile n /EX

Mit TH-D72 / TM-D710:

[MSG] [Menu] (new) auswählen [OK] TO: WLNK-1 [OK] SP OE3CHC Testnachricht [OK]

 Hier bekommt man folgende MSG von Winlink zurück: "new message to: OE3CHC@winlink.org send /EX when complete."

[MSG] [Menu] (new) auswählen [OK] TO: WLNK-1 [OK] Textzeile1 [OK]

MSG] [Menu] (new) auswählen [OK] TO: WLNK-1 [OK] Textzeile n [OK]

MSG] [Menu] (new) auswählen [OK] TO: WLNK-1 [OK] /EX [OK]

 Hier bekommt man nun folgende MSG von Winlink zurück: "Message sent to: OE3CHC@winlink.org"

Anmerkung 1: ab einer der letzten Kenwood-FW-Versionen kann man auch bestehende MSG mit [Menu] (edit) einfach editieren und dann absenden! Anmerkung 2: die aprs "Textzeilen" sind generell auf 67 Charakter beschränkt (TH-D7 maximal 45; TH-D72 und TM-D710 können maximal 64)

73 de Chris, OE3CHC

### <span id="page-19-1"></span>**Kontakt**

Gert Kmet, OE3ZK oe3zk@oevsv.at

# Seiten in der Kategorie "WINLINK"

Folgende 11 Seiten sind in dieser Kategorie, von 11 insgesamt.

## **A**

- **•** [APRSLink](https://wiki.oevsv.at/wiki/APRSLink)
- [ARDOP](https://wiki.oevsv.at/wiki/ARDOP)

## **P**

 $\bullet$ [PACTOR](https://wiki.oevsv.at/wiki/PACTOR)

### **S**

 $\bullet$ [SETUP-Beispiele](https://wiki.oevsv.at/wiki/SETUP-Beispiele)

## **V**

- [VARA](https://wiki.oevsv.at/wiki/VARA)
- [VARA-FM](https://wiki.oevsv.at/wiki/VARA-FM)

## **W**

- [Winlink Anmeldung mit Keyboard-Mode und APRS-Link](https://wiki.oevsv.at/wiki/Winlink_Anmeldung_mit_Keyboard-Mode_und_APRS-Link)
- [Winlink Express Tipps und Tricks](https://wiki.oevsv.at/wiki/Winlink_Express_-_Tipps_und_Tricks)
- [Winlink-Express Fenstergröße "schrumpft"](https://wiki.oevsv.at/wiki/Winlink-Express_Fenstergr%C3%B6%C3%9Fe_%22schrumpft%22)
- [Winlink-Nachrichten von und zu Internet-E-Mail-Adressen](https://wiki.oevsv.at/wiki/Winlink-Nachrichten_von_und_zu_Internet-E-Mail-Adressen)
- [WINMOR](https://wiki.oevsv.at/wiki/WINMOR)